# <span id="page-0-1"></span>Guide to Horde Data Behavior

#### **Note:**

There are significant changes to Horde's behavior between cPanel & WHM version 11.48 to 11.50. Click the tab below that corresponds with your version of cPanel & WHM.

[cPanel & WHM version 11.48 and earlier](#page-0-0)[cPanel & WHM version 11.50 and later](#page-3-0)

# <span id="page-0-0"></span>**Overview**

In cPanel & WHM version 11.42, we upgraded the cPanel-provided version of the Horde webmail application to Horde Groupware Webmail Edition 5.1.1. We will package and distribute this and all future updates to Horde as RPMs to ensure consistent installation and updates.

As a result, the way in which Horde data behaves on a cPanel & WHM server has undergone several changes. This guide details the changes that the system makes when you upgrade from Horde Webmail 1.2, as well as the new behavior after you upgrade.

# **Upgrades from Horde 1.2**

The upgrade from Horde 1.2 to Horde 5.1.1 performs various actions in addition to RPM installation. Your server's webmail application settings determine which steps the upgrade takes.

If you enabled Horde on your cPanel & WHM version 11.40 server, the upgrade will perform the following actions:

- 1. The system backs up and stores any old Horde configurations in the following locations:
	- As a tarball in the /var/cpanel/horde/horde\_1.2\_config.tar.gz file.
	- In a .rpmorig file in the /usr/local/cpanel/base/horde directory, so that they are accessible by the Horde RPMs.

#### **Warning:**

Horde 1.2 customizations may be lost in the upgrade process and are not supported in later Horde installations.

- 2. The system installs the new Horde RPMs.
	- $\bullet$  The installation process upgrades the Horde 1.2 database from  $ISO-8859-1$  (Latin 1) to UTF-8 encoding.
- 3. The /usr/local/cpanel/bin/update\_horde\_config script runs the database schema migration scripts for all Horde applications and components.
	- The update\_horde\_config script is located in the /usr/local/cpanel/bin/update\_horde\_config file.
	- The script will perform a backup if some migration actions are pending.
	- For more information, read the [Database backups](#page-1-0) and [Configuration values](#page-1-1) sections of this document.

If you had disabled Horde on your cPanel & WHM version 11.40 server, the upgrade will perform the following actions:

- 1. The system sets the Horde target to the uninstalled state.
- 2. The system installs the new Horde RPMs.
- 3. At the end of the upgrade process, the system uninstalls the Horde RPMs.

### **Upgrade a centralized database**

If Horde data exists in a centralized database, we recommend that you perform the following steps to upgrade that database:

- 1. Upgrade a single node and ensure that the database schema upgrade succeeded.
- 2. Upgrade the nodes that remain for that database immediately to ensure database stability.

### **Removed scripts**

The upgrade process removes the following Horde scripts and symlinks:

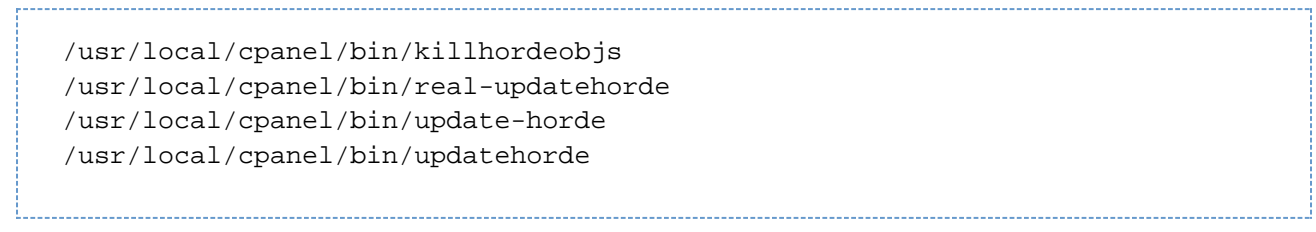

### <span id="page-1-0"></span>**Database backups**

If the update\_horde\_config script detects the need for a schema update, it will first back up the Horde MySQL database to the /var/cpanel /horde/ directory.

- Only the last five backups in the /var/cpanel/horde/ directory are available.
- The system will always save the most recent backup as the /var/cpanel/horde/latest file.
- The following example lists the horde.backup files that you may see in the /var/cpanel/horde/ directory:

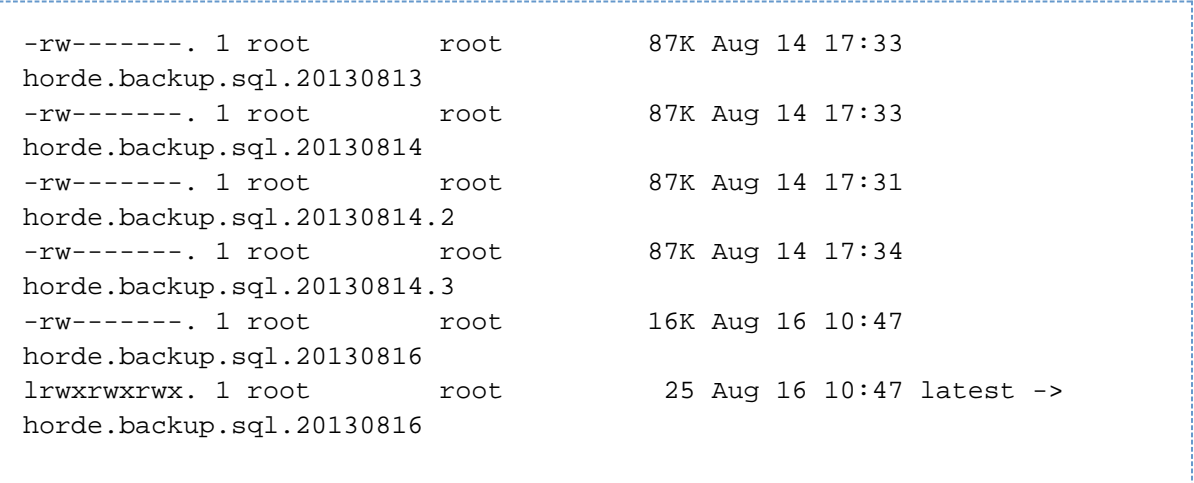

# <span id="page-1-1"></span>**Configuration values**

#### **Warning:**

Do **not** alter these values. If you do, the update\_horde\_config script will overwrite them the next time it runs.

The following table lists the configuration values that the update\_horde\_config script modifies:

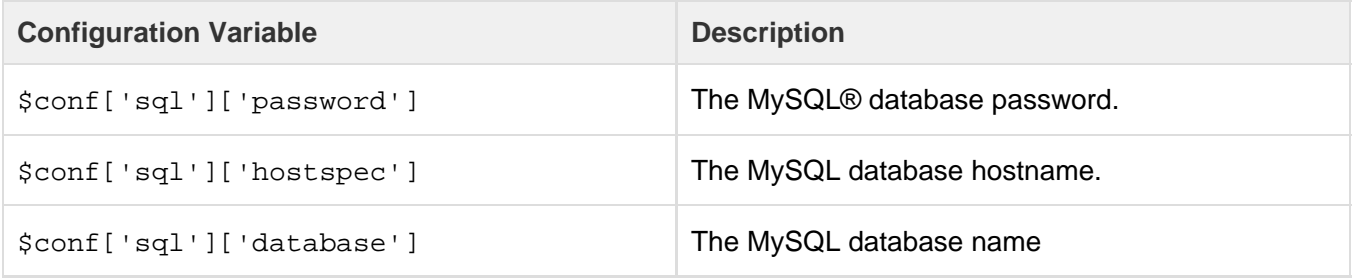

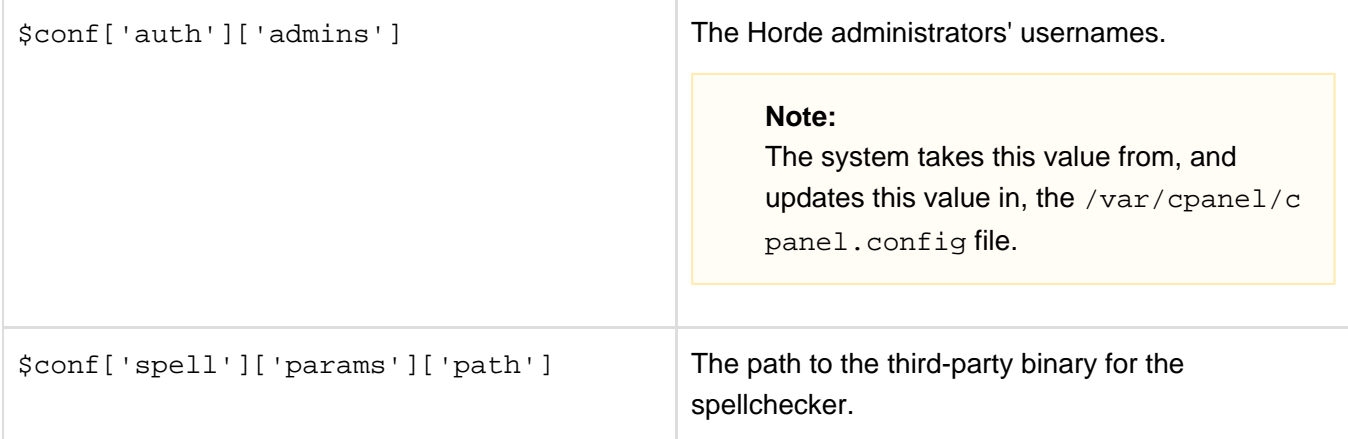

# **Customize Horde**

When you upgrade from Horde 1.2, the system backs up and stores your Horde configurations as a tarball in the/var/cpanel/horde/horde\_ 1.2\_config.tar.gz file.

#### **Warning:**

Although the system backs up the configuration in this file, Horde 1.2 themes and customizations are **not** supported in later installations.

To customize Horde 5.1.1 or later, system administrators **must** build a custom RPM. For more information, read the [How to Build and Install](https://documentation.cpanel.net/display/CKB/How+to+Build+and+Install+Custom+RPMs) [Custom RPMs](https://documentation.cpanel.net/display/CKB/How+to+Build+and+Install+Custom+RPMs) documentation.

### **Included Horde plugins**

The cPanel-provided installation of Horde includes the following plugin components:

- horde Horde Application Framework.
- content A tag application.
- $\bullet$  imp A web-based webmail system.
- ingo An email filter rules manager.
- kronolith A web-based calendar.
- mnemo A web-based notes manager.
- nag A web-based task list manager.
- $\bullet$  timeobjects The Horde timeobjects application.
- $\bullet$  trean  $-$  A web-based bookmark application.
- $\bullet$  turba A web-based address book.
- webmail Horde Groupware Webmail Edition.

#### **Note:**

Due to the complexities of shared hosting, the cPanel-provided installation of Horde does **not** include the gollem plugin.

Additional Horde modules, and information about customization, are available from the [Horde project.](http://www.horde.org/)

# **Account data**

In cPanel & WHM version 11.40 and earlier, the deletion of a cPanel user account or email address did not remove the associated Horde data.

However, in cPanel & WHM version 11.42 and later, the following statements are true:

- When you delete a cPanel user's account, the system removes all of the data for all of the account's addresses from the Horde database.
- When you delete an email address in cPanel, the system removes all of the address's data from the Horde database.

### **Backup Horde data**

#### **Important:**

As of cPanel & WHM version 11.42, Horde uses InnoDB tables, which we cannot repair. You **cannot** restore Horde accounts that you did not back up without third-party assistance. We **strongly** recommend that you back up your Horde account data.

All cPanel & WHM backup systems now use the /horde directory in the backup tarball to store Horde account backups. The /mysql/horde.sq 1 file no longer exists.

The following Horde data tables are **not** part of users' account data and, for this reason, the system does **not** back them up in conjunction with Horde accounts:

- kronolith\_resources Resources and Resource Groups are global on the server. Only Horde administrators can access them.
- All \*\_schema\_info tables The system saves the version in a meta file.
- horde cache A temporary Horde cache file.
- horde\_groups and horde\_groups\_members The Horde user system.
- horde\_histories\_modseq The global internal settings for history retention.
- horde imap client data A temporary Horde cache file.
- horde\_imap\_client\_message A temporary Horde cache file.
- horde\_imap\_client\_metadata A temporary Horde cache file.
- horde locks Horde's internal lock mechanism.
- **harde\_perms Horde's internal permissions mechanism.**
- horde\_sessionhandler Horde's current sessions.
- $\bullet$  imp sentmail A temporary Horde cache file.

For more information, read the [Backup Tarball Contents](https://documentation.cpanel.net/display/1142Docs/Backup+Tarball+Contents) documentation.

### **Restore Horde data**

You can restore data from accounts in Horde 5.1.1 or later in the same manner as other account data when you use the Restricted Restore syste m.

#### **Warning:**

Because of changes to Horde's MySQL database, you **cannot** restore Horde data from cPanel & WHM version 11.42 or later to a server that runs cPanel & WHM version 11.40 or earlier.

# <span id="page-3-0"></span>**Overview**

In cPanel & WHM version 11.50, we moved the Horde user data storage from a single server-wide MySQL database to an individual SQLite database for each cPanel account. We also activated new features of Horde that were previously disabled.

This document explains the methods that the system uses to manage Horde data in cPanel & WHM version 11.50 and later.

# **Per-user SQLite databases**

### **Upgrades from 11.48 to 11.50**

When servers upgrade from 11.48 to 11.50, the system performs a one-time conversion operation during the post-sync cleanup phase of the upgrade. script. This moves the Horde user data from the Horde MySQL database to a set of SQLite databases, one for each cPanel account. The original Horde database backs up to the /var/cpanel/horde/horde.backup.sql.final file before the system performs this operation. If the backup and the conversion are both successful, the system removes the original Horde MySQL database.

#### **Important:**

You **cannot** downgrade Horde data from cPanel & WHM version 11.50 and later.

### **New installations of 11.50 and later**

For new installations of cPanel & WHM version 11.50 and later, the system stores Horde user data into the new location from the installation. There is not a conversion step.

### **Backups/restores and transfers**

This change impacts backups, restores, and transfers in the following ways:

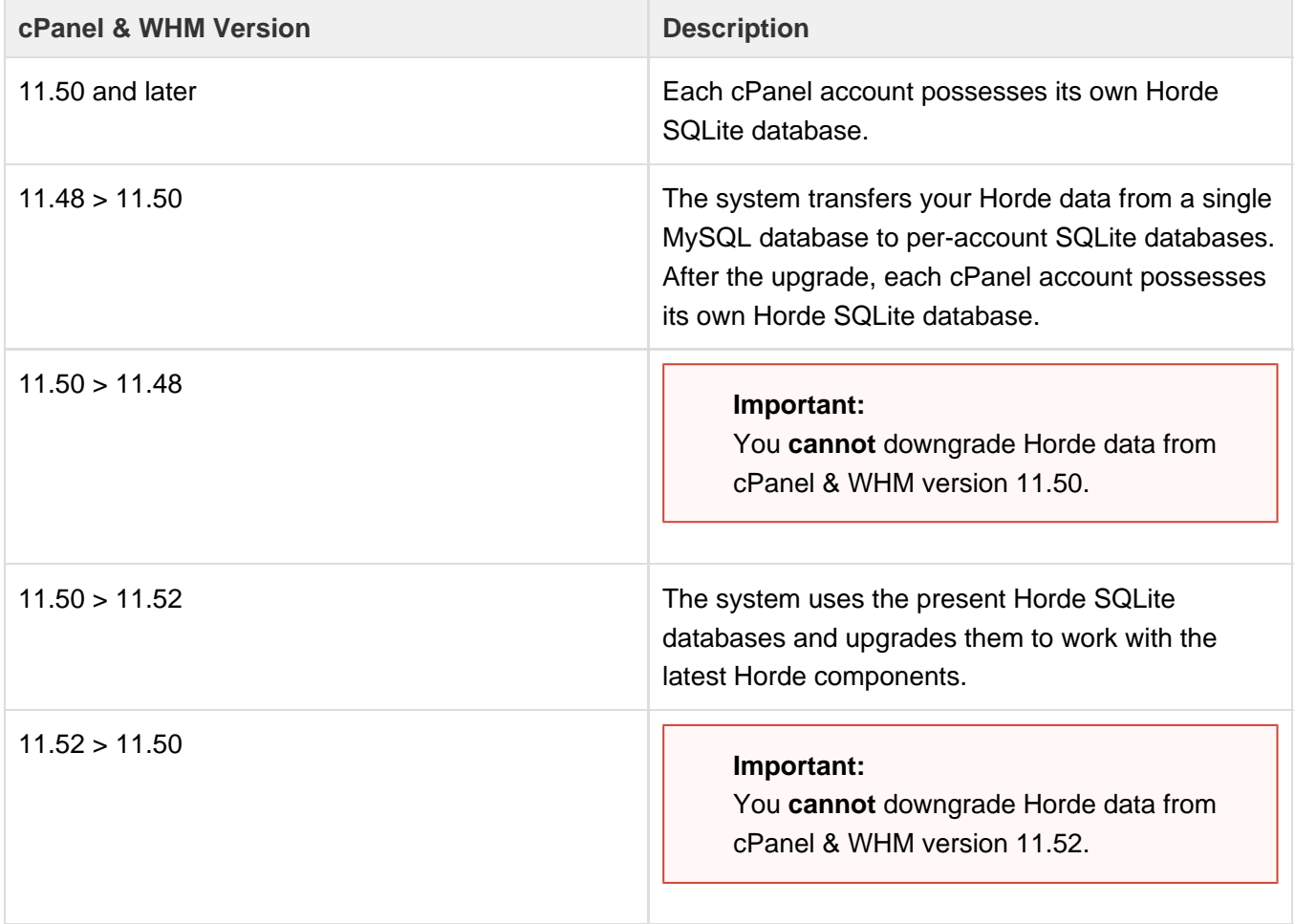

### **The cpanelhorde user**

As part of the switch to SQLite, the system no longer uses the cpanelhorde user to manage access to the Horde database. The cpanelhorde user was necessary so that individual users could have limited access to the MySQL Horde database. In cPanel & WHM version 11.50 and later, each cPanel account possesses its own Horde SQLite database. Horde webmail and CalDAV/CardDAV services execute as the cPanel account user.

# **Component upgrades and table schema changes**

cPanel & WHM version 11.50 upgrades several components which installs several bug fixes from the upstream maintainers. The new version upgrades the Kronolith application from version 4.1.3 to 4.2.5. The change in version required a minor schema change to the applications tables. cPanel account users should not see any difference in behavior as a result of this change.

cPanel & WHM version 11.52 also upgrades many components which installs numerous bug fixes and features from the upstream maintainers. These upgrades include, but are not limited to, the following modules:

- Horde Application Framework
- IMP (Mail)
- Ingo (Mail Filters)
- Kronolith (Calendar)
- Mnemo (Notes and Memos)
- Nag (Task List)
- Trean (Bookmark Manager)
- Turba (Address Book).

# **Scripts**

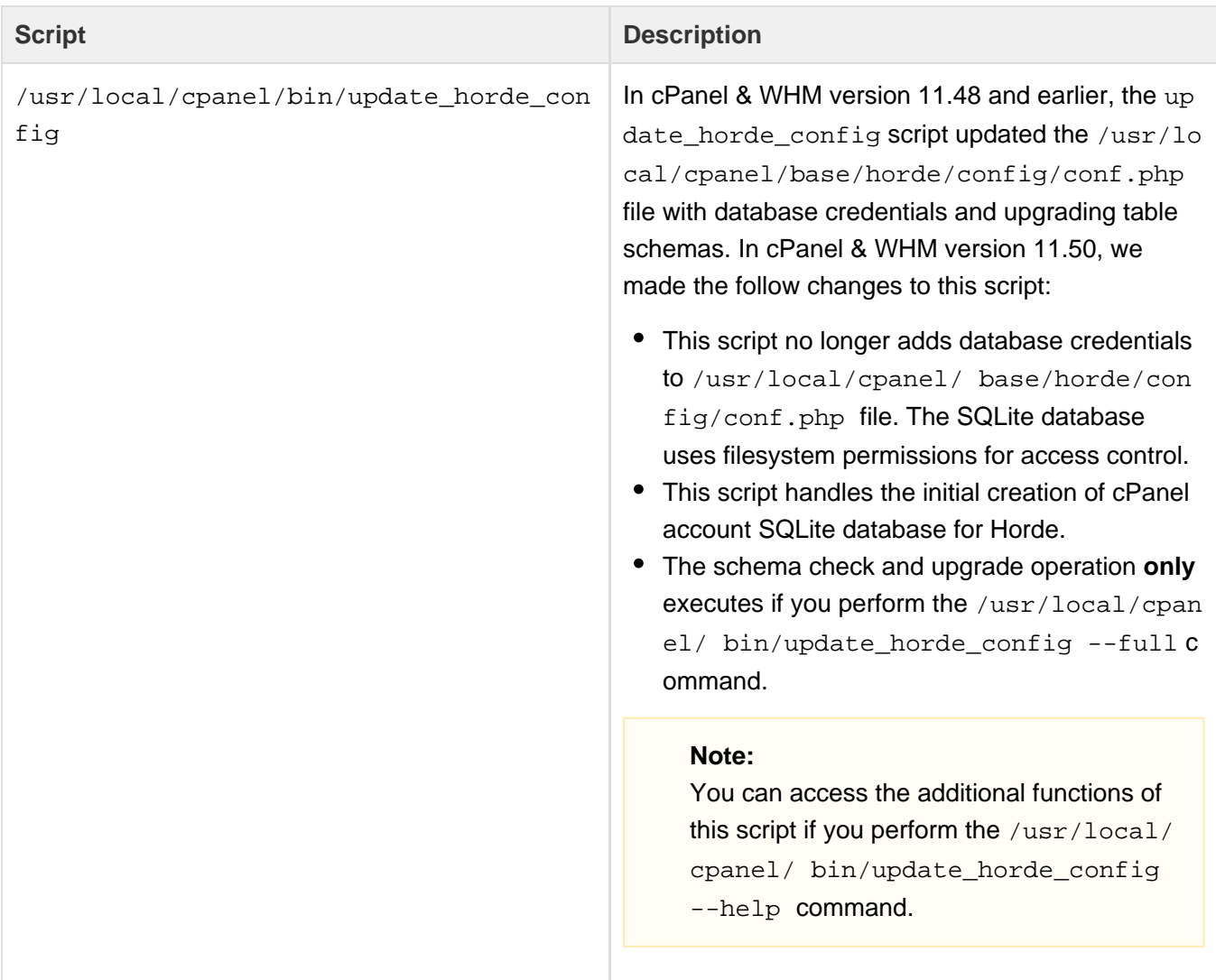

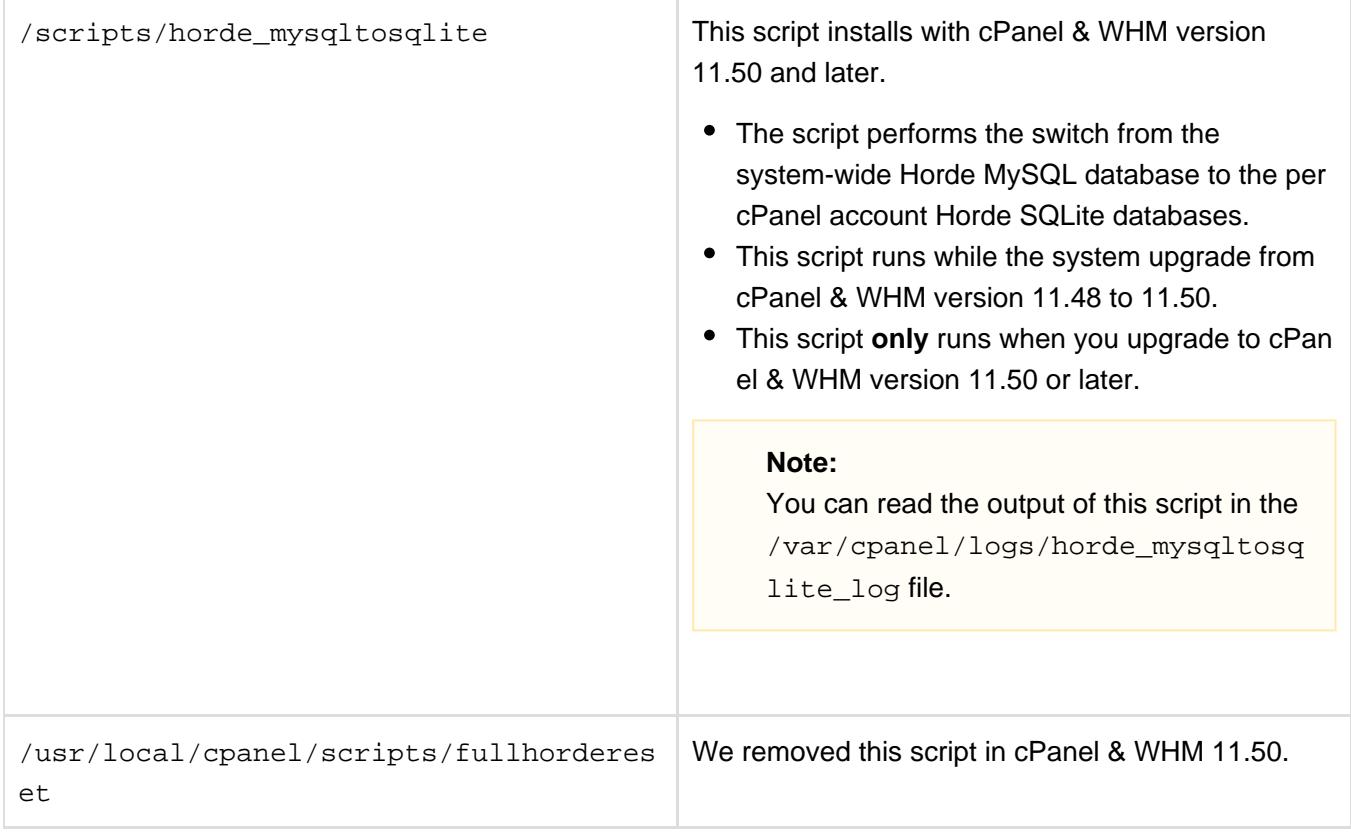

# **The SQLite Horde database and the ~/.cphorde directory**

In cPanel & WHM version 11.50 and later, each cPanel account possesses its own.cphorde directory under the accounts home directory. The . cphorde directory contains the following items:

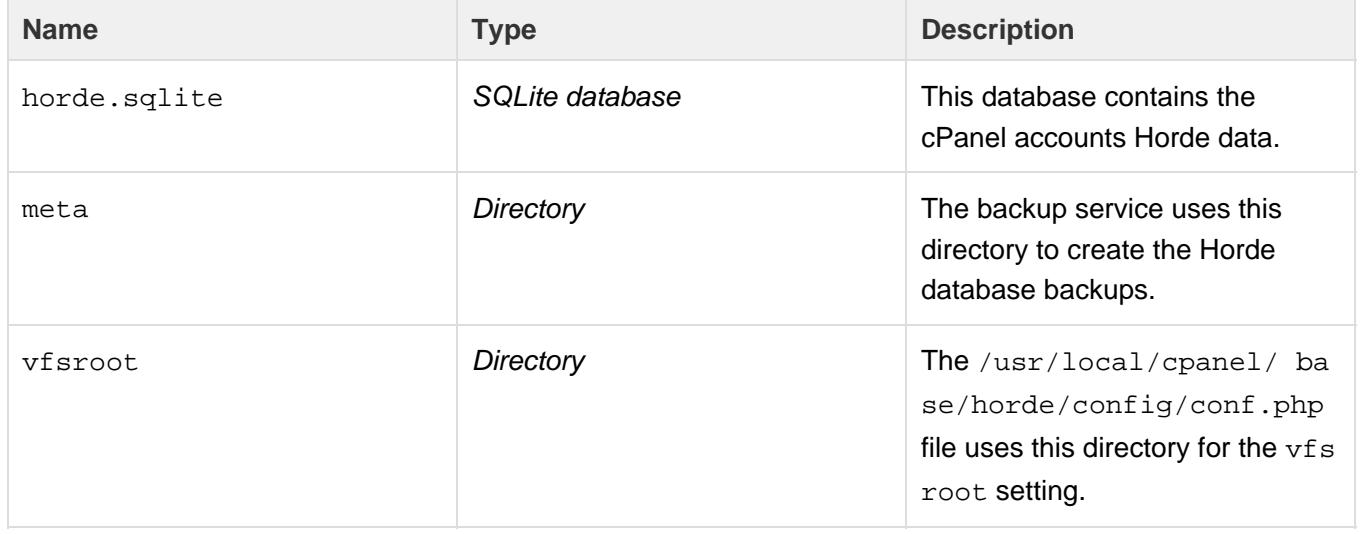

# **Changes to the /usr/local/cpanel/base/horde/config/conf.php file**

In cPanel & WHM version 11.50 and later, the following changes were made to the /usr/local/cpanel/ base/horde/config/conf.php file:

1. The file no longer contains the Horde database credentials or a server-specific MySQL password. The SQL section now contains the

generic SQLite setup configuration.

2. The file's permission is world-readable.

### **Important:**

cPanel account users **must** have permissions to this file.

# **Horde database troubleshooting and repair in cPanel & WHM 11.50 and later**

You can use the following table to troubleshoot problems for each cPanel account's Horde SQLite database.

#### **Important:**

If you delete a cPanel account's Horde SQLite database, you will lose **all** of that account's calendar and contact information.

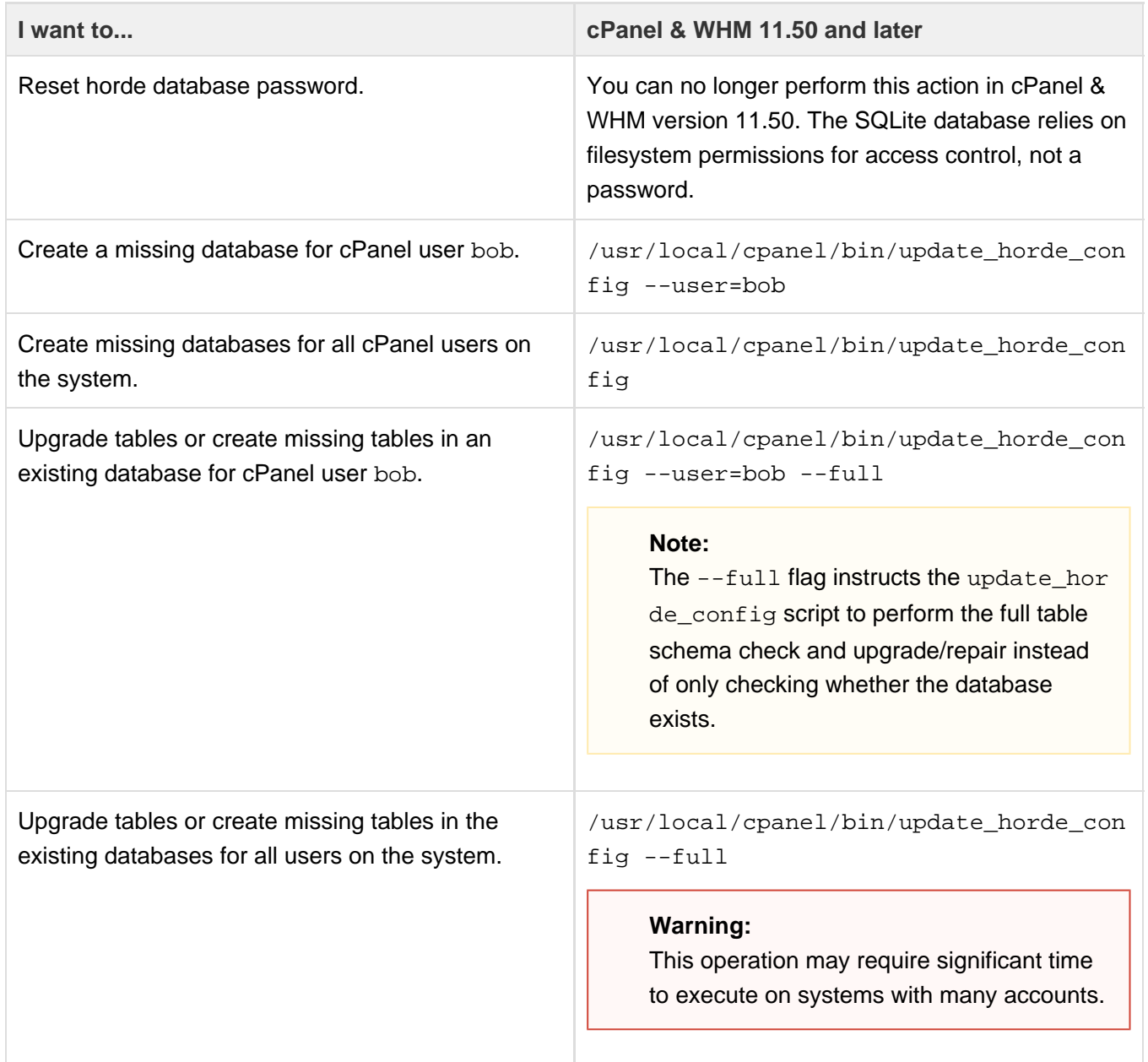

Move and re-create a new horde database for the cPanel user bob with the default calendars and address books.

- mv ˜bob/.cphorde/horde.sqlite ˜bob/ .cphorde/horde.sqlite.bak
- /usr/local/cpanel/bin/update\_horde\_ config --user=bob --create-defaults

# **Additional documentation**

[Suggested documentation](#page-8-3)[For cPanel users](#page-8-2)[For WHM users](#page-8-1)[For developers](#page-8-0)

- <span id="page-8-3"></span>[Guide to Horde Data Behavior](#page-0-1)
- [Calendar and Contacts Server](https://documentation.cpanel.net/display/CKB/Calendar+and+Contacts+Server)
- [How to Set Up Webmail Folders](https://documentation.cpanel.net/display/CKB/How+to+Set+Up+Webmail+Folders)
- [How to Troubleshoot Horde Data Conversion from MySQL to SQLite](https://documentation.cpanel.net/display/CKB/How+to+Troubleshoot+Horde+Data+Conversion+from+MySQL+to+SQLite)
- [The horde\\_mysqltosqlite Script](https://documentation.cpanel.net/display/CKB/The+horde_mysqltosqlite+Script)
- <span id="page-8-2"></span>[Which Webmail Application Should I Choose](https://documentation.cpanel.net/display/CKB/Which+Webmail+Application+Should+I+Choose)
- [Connect to Web Disk with Third-Party Software](https://documentation.cpanel.net/display/CKB/Connect+to+Web+Disk+with+Third-Party+Software)
- [How to Set Up Calendars and Contacts](https://documentation.cpanel.net/display/CKB/How+to+Set+Up+Calendars+and+Contacts)
- [Third Party Software Guide](https://documentation.cpanel.net/display/CKB/Third+Party+Software+Guide)
- [cPanel Analytics](https://documentation.cpanel.net/display/CKB/cPanel+Analytics)
- <span id="page-8-1"></span>[Guide to Horde Data Behavior](#page-0-1)
- [Calendar and Contacts Server](https://documentation.cpanel.net/display/CKB/Calendar+and+Contacts+Server)
- [How to Set Up Webmail Folders](https://documentation.cpanel.net/display/CKB/How+to+Set+Up+Webmail+Folders)
- [How to Troubleshoot Horde Data Conversion from MySQL to SQLite](https://documentation.cpanel.net/display/CKB/How+to+Troubleshoot+Horde+Data+Conversion+from+MySQL+to+SQLite)
- [The horde\\_mysqltosqlite Script](https://documentation.cpanel.net/display/CKB/The+horde_mysqltosqlite+Script)
- <span id="page-8-0"></span>[Guide to Third-Party AutoSSL Provider Modules](https://documentation.cpanel.net/display/DD/Guide+to+Third-Party+AutoSSL+Provider+Modules)
- [WHM API 1 Functions installed\\_versions](https://documentation.cpanel.net/display/DD/WHM+API+1+Functions+-+installed_versions)
- [Tutorial Integrate Custom Webmail Applications](https://documentation.cpanel.net/display/DD/Tutorial+-+Integrate+Custom+Webmail+Applications)